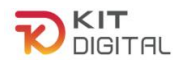

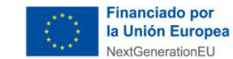

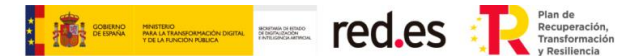

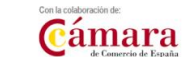

# **GUÍA DE PROCEDIMIENTOS DE RENUNCIA Y DESISTIMIENTO**

## **BENEFICIARIOS**

**Ayudas concedidas al amparo de la Orden ETD/1498/2021, de 29 de diciembre, por la que se aprueban las bases reguladoras de la concesión de ayudas para la digitalización de pequeñas empresas, microempresas y personas en situación de autoempleo, en el marco de la Agenda España Digital 2025, el Plan de Digitalización PYMEs 2021-2025 y el Plan de Recuperación, Transformación y Resiliencia de España -Financiado por la Unión Europea-Next Generation EU (Programa Kit Digital) y modificaciones posteriores, así como las convocatorias derivadas de la misma.**

#### **(PROGRAMA KIT DIGITAL)**

**AVISO**: **La presente guía tiene un carácter informativo y no legal**. Cualquier duda relacionada con la misma será interpretada según lo dispuesto en la Orden ETD/1498/2021, de 29 de diciembre, por la que se aprueban las bases reguladoras de la concesión de ayudas para la digitalización de pequeñas empresas, microempresas y personas en situación de autoempleo, en el marco de la Agenda España Digital 2025, el Plan de Digitalización PYMEs 2021-2025 y el Plan de Recuperación, Transformación y Resiliencia de España -Financiado por la Unión Europea- *Next Generation EU* (Programa Kit Digital) y modificaciones posteriores; Resoluciones de la Entidad Pública Empresarial Red.es. por las que se publican las correspondientes convocatorias en el marco del Programa Kit Digital, así como la Ley 38/2003, de 17 de noviembre, General de Subvenciones, sus disposiciones de desarrollo; la Ley 39/2015, de 1 de octubre, del Procedimiento Administrativo Común de las Administraciones Públicas, así como la Ley 40/2015, de 1 de octubre, de Régimen Jurídico del Sector Público, y el Real Decreto 203/2021, de 30 de marzo, por el que se aprueba el Reglamento de actuación y funcionamiento del sector público por medios electrónicos; la normativa del Mecanismo de Recuperación, Transformación y Resiliencia, en su defecto, por las restantes normas de Derecho Administrativo y, en último término, por las normas de Derecho Privado, conforme a lo dispuesto en el artículo 5.1 de la citada Ley 38/2003.

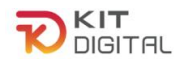

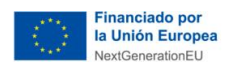

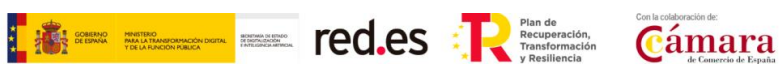

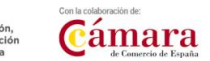

### **ÍNDICE**

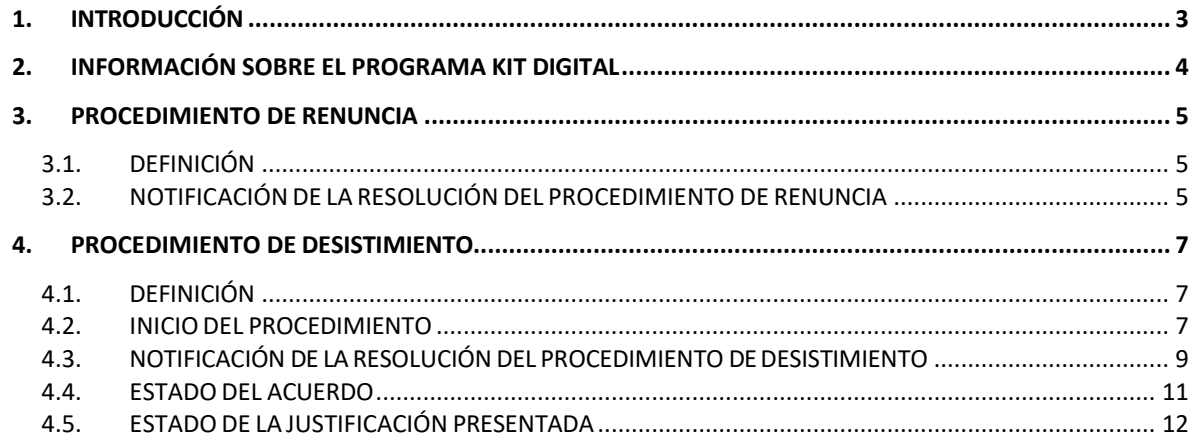

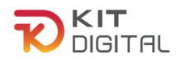

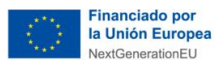

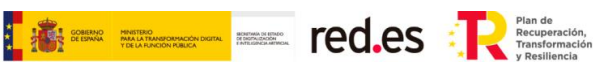

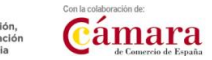

#### <span id="page-2-0"></span>**1. INTRODUCCIÓN**

Este documento tiene como objetivo exponer de forma práctica y simplificada los procedimientos de renuncia al bono y de desistimiento de un Acuerdo. Estos procedimientos se encuentran regulados en la Orden ETD/1498/2021, de 29 de diciembre, por la que se aprueban las bases reguladoras de la concesión de ayudas para la digitalización de pequeñas empresas, microempresas y personas en situación de autoempleo, en el marco de la Agenda España Digital 2025, el Plan de Digitalización PYMEs 2021-2025 y el Plan de Recuperación, Transformación y Resiliencia de España -Financiado por la Unión Europea- *Next Generation EU* (programa Kit Digital), y posteriores modificaciones (en adelante, las "Bases Reguladoras") que desarrolla la entidad pública empresarial Red.es, M.P., (en adelante "Red.es").

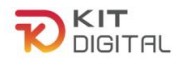

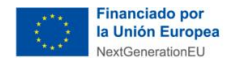

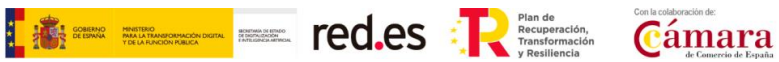

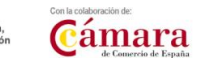

#### <span id="page-3-0"></span>**2. INFORMACIÓN SOBRE EL PROGRAMA KIT DIGITAL**

Toda la información relativa al programa Kit Digital podrá encontrarse en la [Sede](https://sede.red.gob.es/es/procedimientos/convocatoria-de-ayudas-destinadas-la-digitalizacion-de-empresas-del-segmento-i-entre) [electrónica de Red.es.](https://sede.red.gob.es/es/procedimientos/convocatoria-de-ayudas-destinadas-la-digitalizacion-de-empresas-del-segmento-i-entre)

Además, se dispone de las siguientes plataformas:

[Plataforma Acelera pyme.](https://acelerapyme.gob.es/kit-digital)

Plataforma de [Tramitación](https://portal.gestion.sedepkd.red.gob.es/portal/kitdigital) del Kit Digital.

[Oficina](https://sedepkd.red.gob.es/oficina/tramites/altaSolicitud.do?proc=C005&queueittoken=e_oficinaprof~q_9940073e-378c-4997-baba-978e1acc07e3~ts_1649083325~ce_true~rt_safetynet~h_6bbaa1b3a4b73978fbffe8e5e49122001e78ac0399a62e985ae5297baeec45f3) Virtual de Red.es (sede PKD).

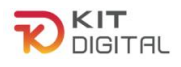

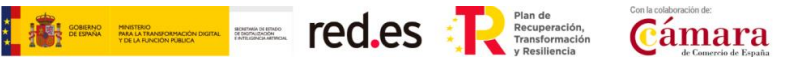

#### <span id="page-4-0"></span>**3. PROCEDIMIENTO DE RENUNCIA**

#### 3.1. DEFINICIÓN

<span id="page-4-1"></span>El Beneficiario podrá renunciar a la **ayuda concedida** (bono digital) siempre que esta sea motivada y válida y **no existan terceros que pudieran verse afectados**, ni se perjudique el interés público.

Tras recibir la solicitud de renuncia al bono, efectuada por el Beneficiario en la sede electrónica de **Red.es**, desde la Cámara de España se tramitará el correspondiente procedimiento. En su caso, se notificará al/los Agentes Digitalizadores Adheridos que forman parte de los Acuerdos asociados al bono concediéndole **un plazo de 10 días hábiles**, a contar desde el día siguiente de su recepción, para manifestar su conformidad o disconformidad con la renuncia, a través de la Plataforma de Tramitación.

#### 3.2. NOTIFICACIÓN DE LA RESOLUCIÓN DEL PROCEDIMIENTO DE RENUNCIA

<span id="page-4-2"></span>Finalizado el plazo que, en su caso, se concede al Agente Digitalizador para la realización de alegaciones, se emitirá la Resolución que pone fin al procedimiento. Esta será notificada al Beneficiario, pudiendo el mismo visualizar su contenido a través de la sección Buzón → Notificaciones, y pulsando sobre el icono  $\bullet$  ubicado en la columna acciones.

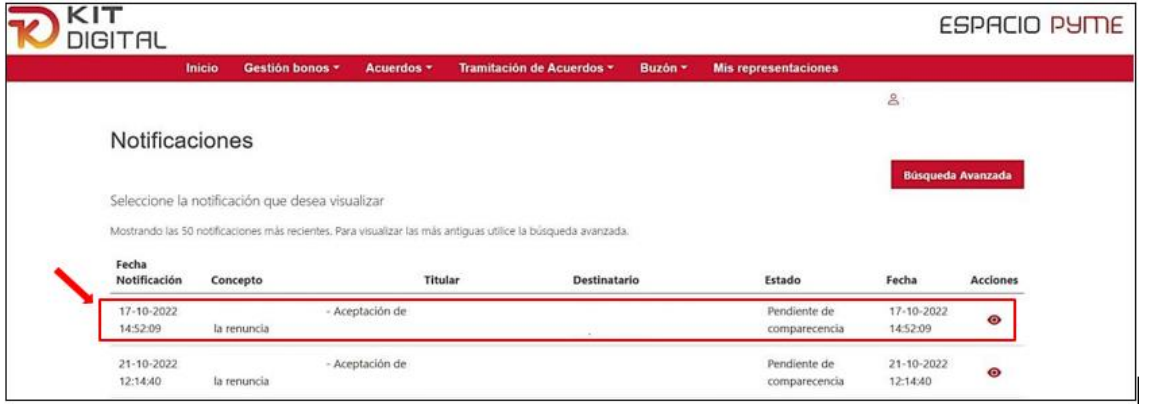

Al acceder a la notificación debemos pulsar en "Aceptar notificación" y seguidamente en "Aceptar":

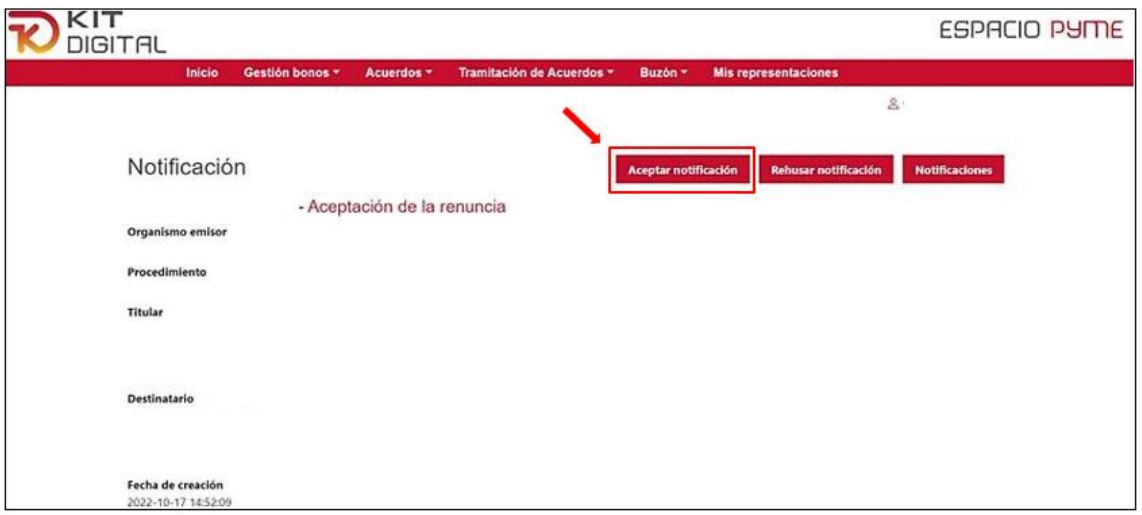

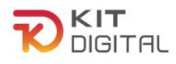

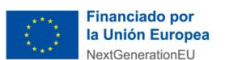

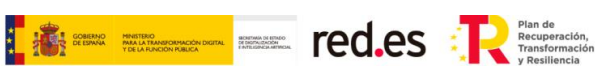

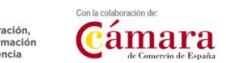

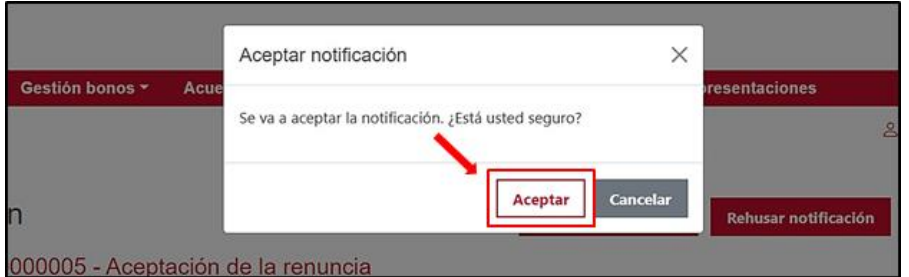

Para poder descargar la documentación se deberá pulsar en "Descargar notificación". De esta forma, se podrá visualizar la Resolución que recoge la decisión final de la renuncia solicitada por el Beneficiario.

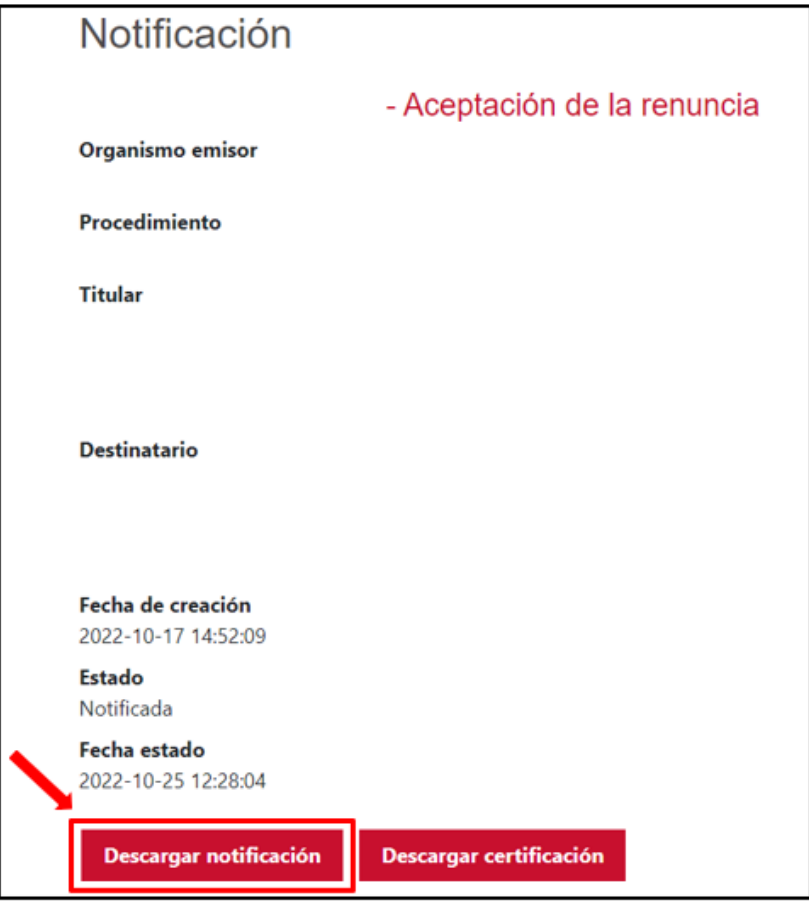

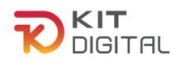

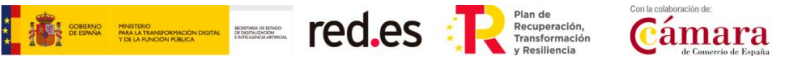

#### <span id="page-6-0"></span>**4. PROCEDIMIENTO DE DESISTIMIENTO**

#### 4.1. DEFINICIÓN

<span id="page-6-1"></span>El **Beneficiario** podrá desistir de un Acuerdo de Prestación de Soluciones de Digitalización formalizado y validado. En este sentido, cabe mencionar que el Beneficiario será el único que podrá iniciar el proceso de desistimiento de un Acuerdo validado.

Tras recibir el desistimiento del Beneficiario, la entidad colaboradora notificará al Agente Digitalizador Adherido concediéndole un plazo de 10 días hábiles, a contar desde el día siguiente de su recepción, para manifestar su conformidad o disconformidad con el desistimiento, a través de la Plataforma de Tramitación.

En todo caso, la aceptación del desistimiento de un Acuerdo conllevará la liberación de la categoría de solución y el retorno del importe del Acuerdo al bono.

#### 4.2. INICIO DEL PROCEDIMIENTO

<span id="page-6-2"></span>Como hemos comentado en el apartado anterior, en caso de que un Beneficiario no desee continuar con la ejecución de un Acuerdo, podrá desistir del mismo mediante el procedimiento habilitado en el apartado "**Tramitación de Acuerdos**" → "**Desistimiento**s".

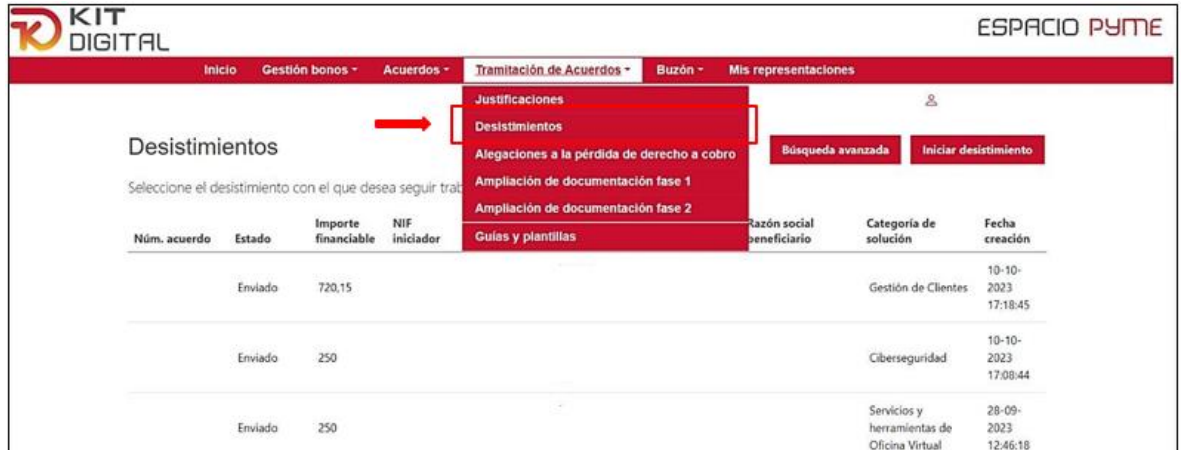

Para realizar el desistimiento de un Acuerdo, el Beneficiario deberá pulsar en el botón que se muestra en la parte superior derecha de la ventana con el nombre "**Iniciar desistimiento**":

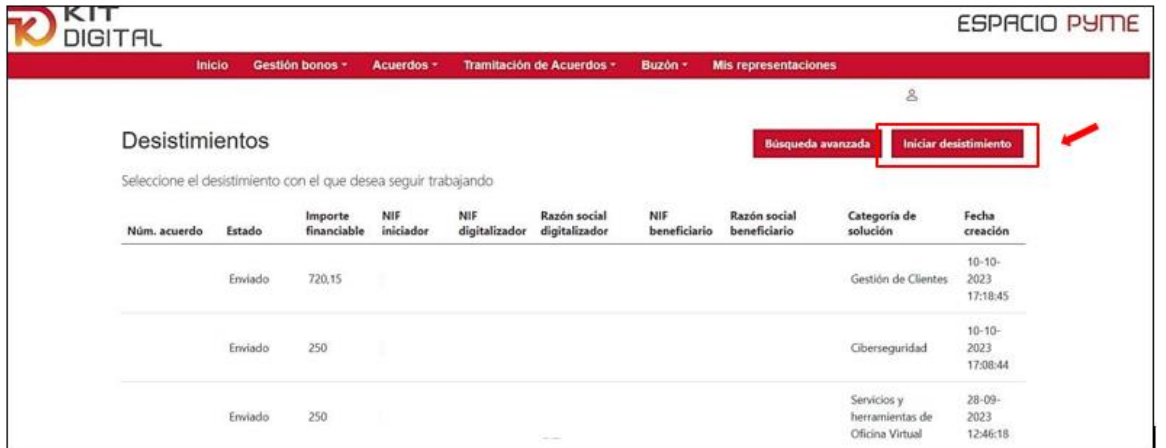

Página **7** de **13** Tras pulsar en dicho botón se mostrará una ventana que contendrá el formulario de solicitud

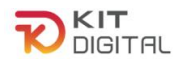

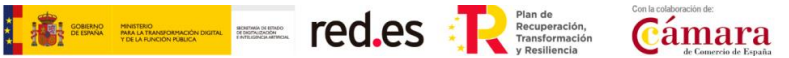

de desistimiento de un Acuerdo. El Beneficiario deberá cumplimentar el formulario con los datos requeridos en el primer apartado, indicando su NIF y el número de Acuerdo del que desea desistir. Tras rellenar estos datos la Plataforma cumplimentará el resto de los campos automáticamente con la información del Acuerdo correspondiente:

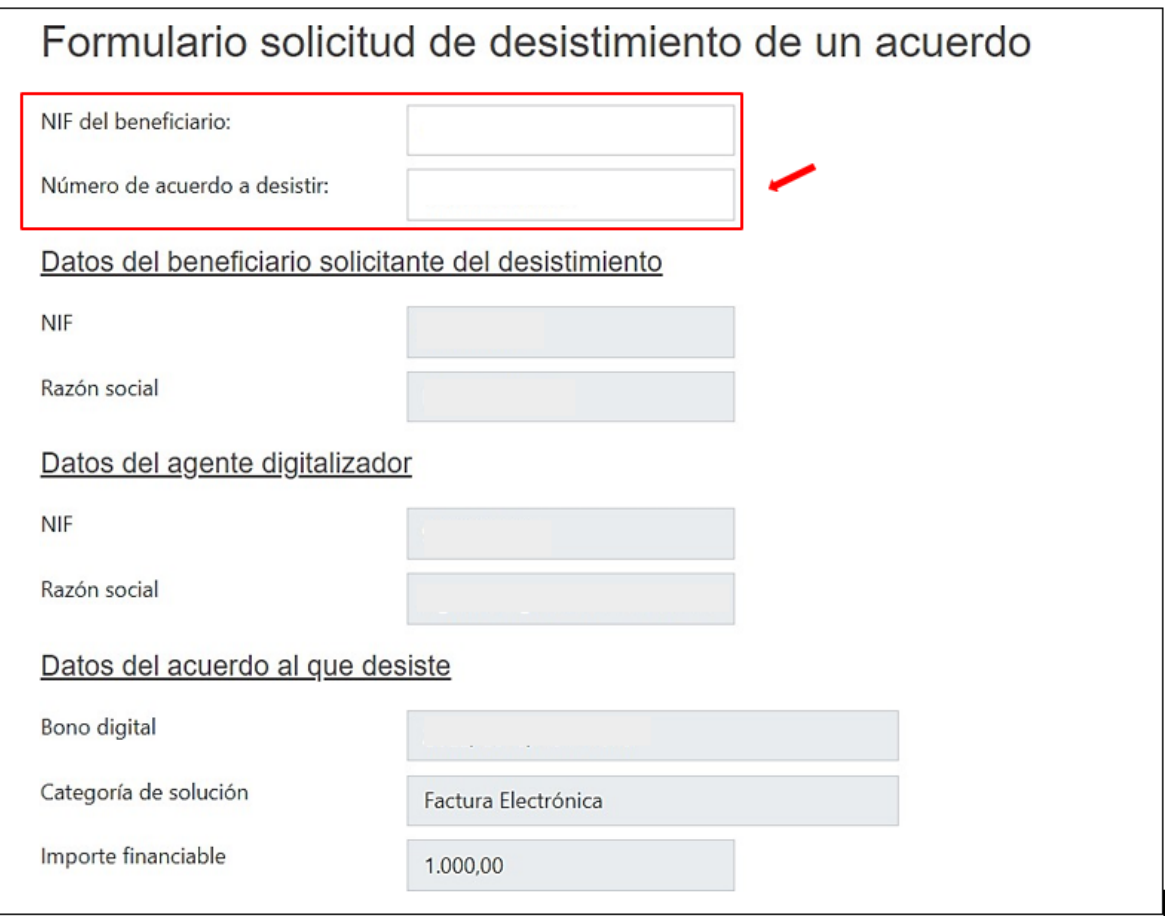

Tras cumplimentar estos datos, el Beneficiario deberá confirmar la solicitud de desistimiento que se muestra en parte inferior de la ventana y pulsar en el botón "Aceptar" para generar la solicitud de desistimiento. Asimismo, dispondrá de un botón a través del cual podrá guardar un borrador del formulario y continuar con su cumplimentación y envío más adelante:

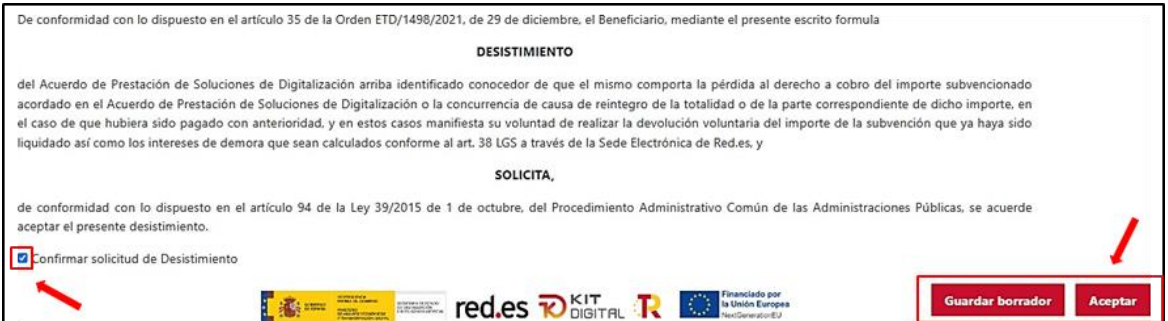

Tras pulsar en "**Aceptar**", se generará el documento de solicitud en formato PDF descargable. Este documento deberá ser firmado por el Beneficiario, para lo cual deberá pulsar en el botón **"Firmar**" o "**Firmar con Cl@ve**"(no aplica a la 1ª Convocatoria C005/22- SI):

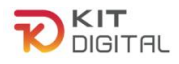

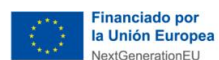

**TAN FIRE RESERVED TO SECURE THE CO.CS** 

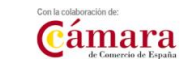

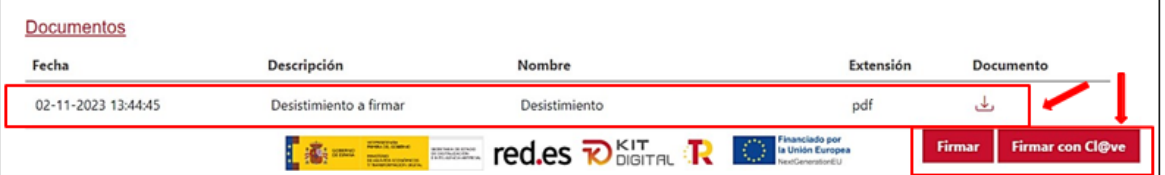

Tras firmar el documento, el estado pasará a **Pendiente enviar a gestionar** y la ventana mostrará los datos de las firmas contenidas en el documento y las firmas que se consideran necesarias.

Además, se mostrará el botón **"Enviar**" en la parte inferior derecha en el que deberá pulsar el Beneficiario para enviar la solicitud al equipo de tramitadores para su comprobación:

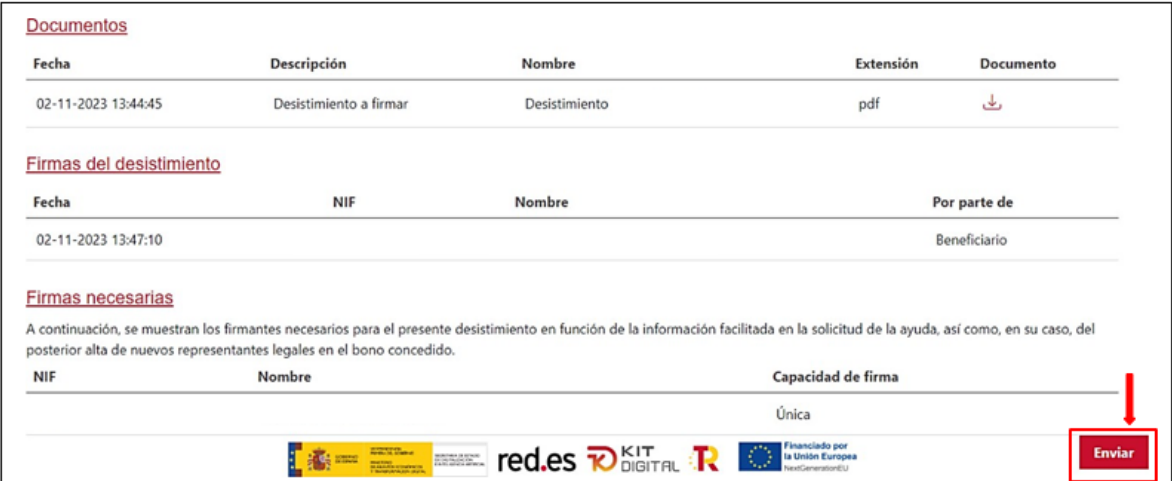

Por último, en la siguiente ventana que se mostrará tras el envío de la solicitud, el Beneficiario podrá descargar el justificante de presentación de dicha solicitud pulsando en el botón "Descargar justificante" habilitado en la parte inferior derecha de la página:

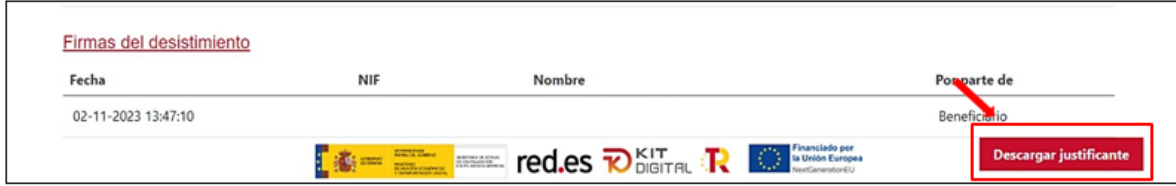

El estado del desistimiento será el de "Enviado" y tras la comprobación de las firmas adjuntas en el desistimiento, por parte del equipo de tramitación se enviará una notificación al Agente Digitalizador Adherido para que manifieste de manera expresa su conformidad con la solicitud de desistimiento realizada por el Beneficiario o formule las alegaciones oportunas.

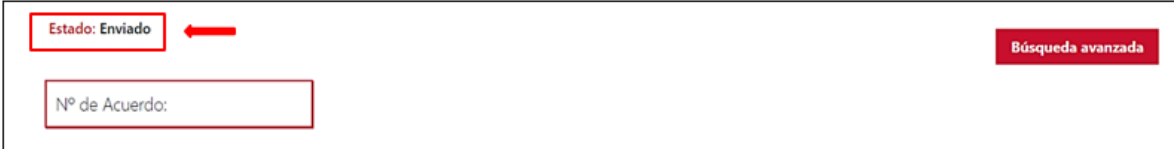

Por otro lado, el estado del Acuerdo se mantendrá en el estado "**Validado**" mientras el desistimiento no haya sido aceptado.

#### <span id="page-8-0"></span>4.3. NOTIFICACIÓN DE LA RESOLUCIÓN DEL PROCEDIMIENTO DE

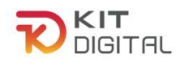

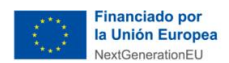

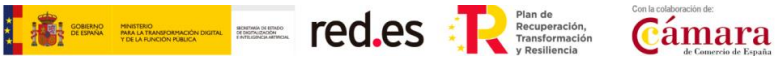

#### DESISTIMIENTO

Finalizado el plazo que se concede al Agente Digitalizador para manifestar si se encuentra conforme con el desistimiento del Acuerdo o formular las alegaciones que considere oportunas, se emitirá la Resolución que pone fin al procedimiento. Esta será notificada al Beneficiario, y comunicada al Agente Digitalizador, pudiendo el mismo visualizar su contenido a través de la sección Buzón  $\rightarrow$  Notificaciones, y pulsando sobre el icono  $\bullet$ ubicado en la columna acciones.

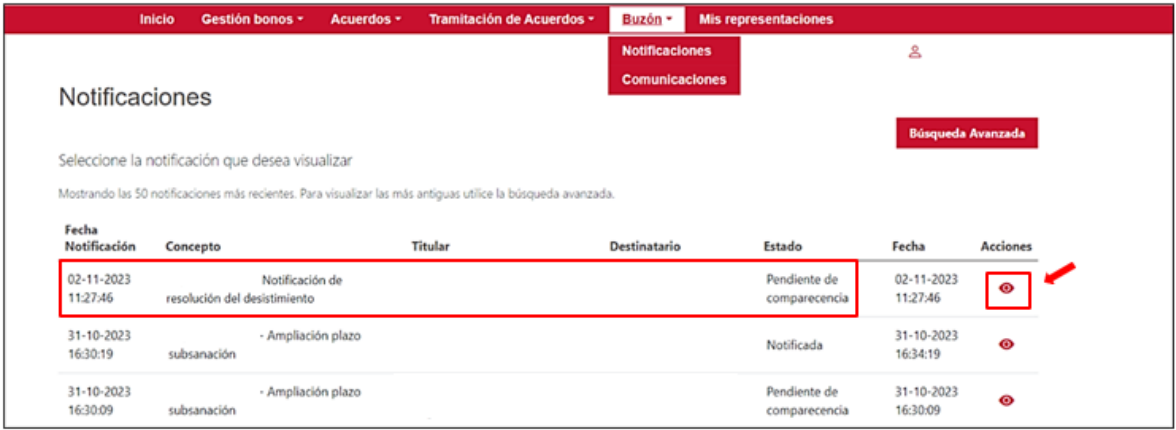

Al acceder a la notificación debemos pulsar en "Aceptar notificación" y seguidamente en "Aceptar":

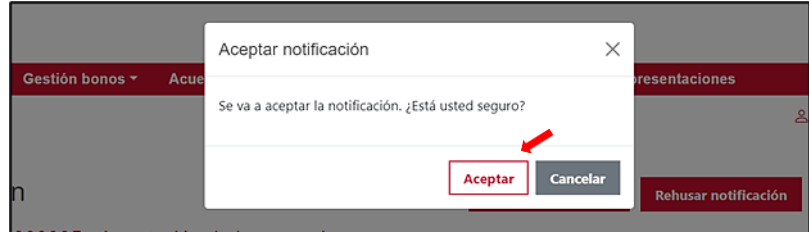

Para poder descargar la documentación se deberá pulsar en "Descargar notificación". De esta forma, se podrá visualizar la Resolución que recoge la decisión final del desistimiento solicitado por el Beneficiario.

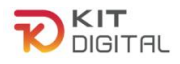

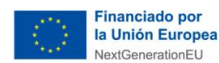

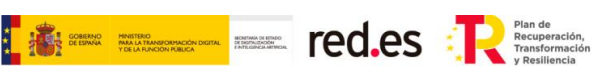

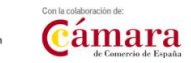

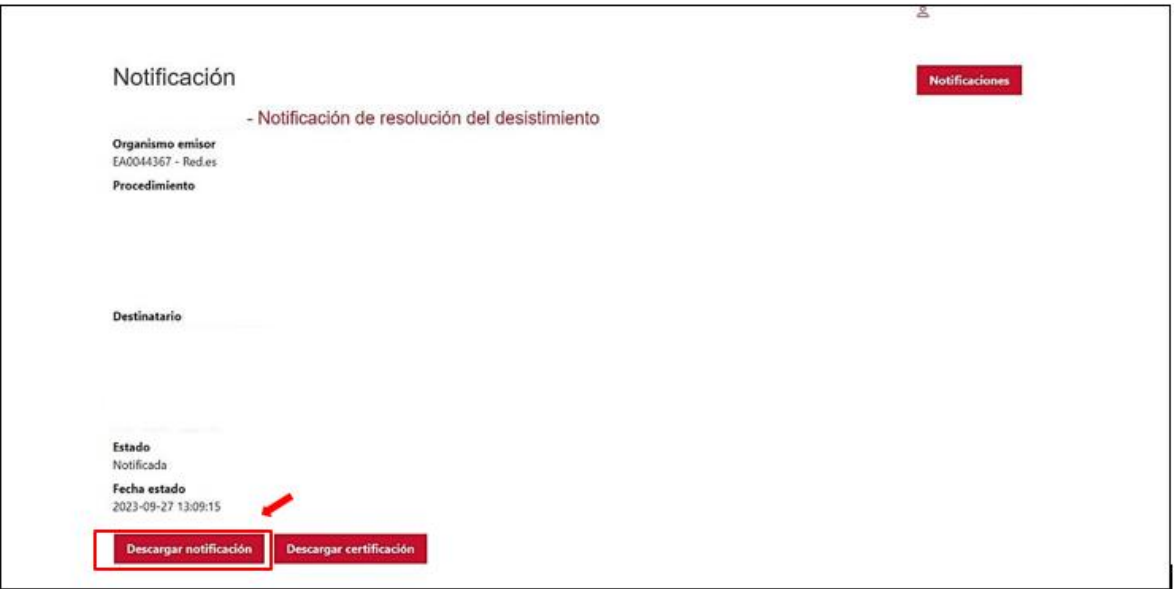

La Resolución de fin de procedimiento podrá:

- **a. Aceptar las alegaciones**, rechazando el desistimiento iniciado por el Beneficiario y desbloqueando, por lo tanto, el trámite de justificación que pudo ser bloqueado por desistimiento.
- **b. Rechazar las alegaciones**, aceptando el desistimiento iniciado por el Beneficiario. El Acuerdo pasará al estado "desistido" y el trámite de justificación que pudiera haber sido bloqueado por el desistimiento pasará a ser cancelado.

#### 4.4. ESTADO DEL ACUERDO

<span id="page-10-0"></span>Para comprobar el estado del bono habrá que acceder al apartado de Acuerdos, en "Finalizados", y pulsar sobre el acuerdo correspondiente:

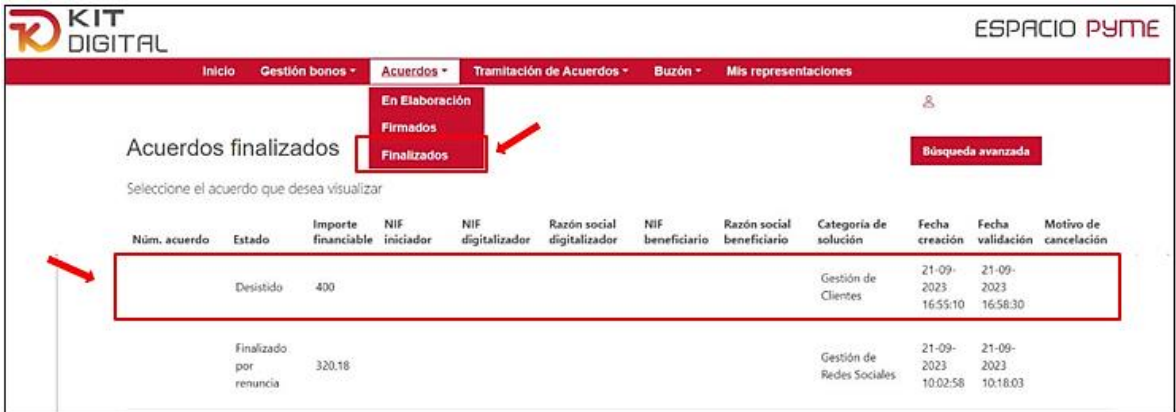

El estado del Acuerdo será el de "**Desistido**" y el importe correspondiente a este retornará al bono, liberándose la categoría de solución. El Beneficiario podrá descargar el justificante pulsando sobre el botón "descargar justificante":

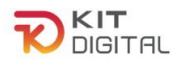

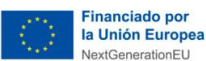

**TE FOR STREET POLES** 

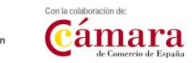

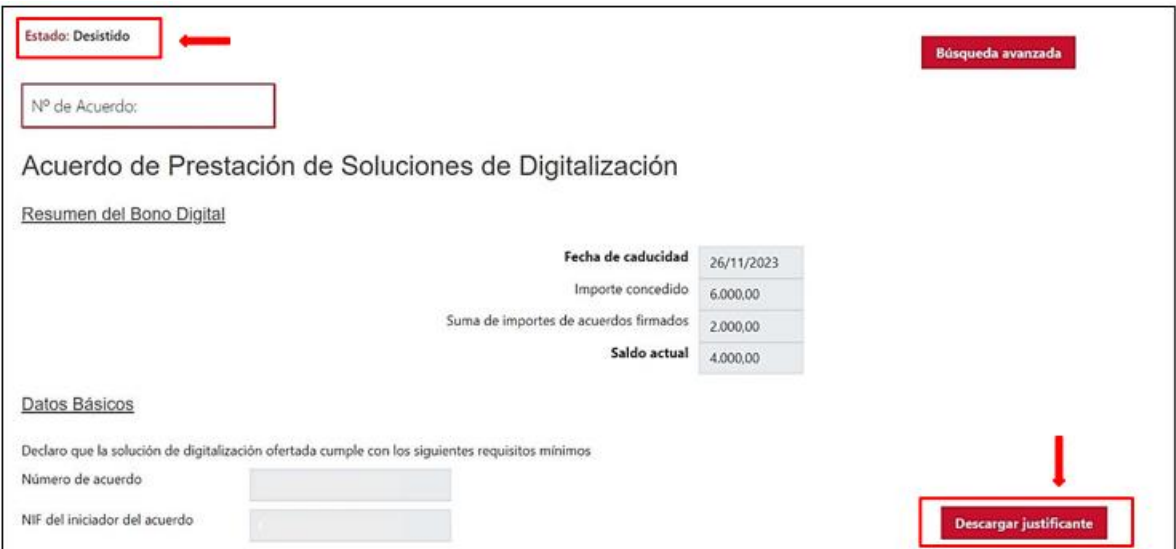

En todo caso, se podrá elaborar un nuevo Acuerdo de Prestación de Soluciones de Digitalización de la misma categoría de solución, con el mismo o distinto Agente Digitalizador, siempre y **cuando el bono no se encuentre caducado.**

#### 4.5. ESTADO DE LA JUSTIFICACIÓN PRESENTADA

<span id="page-11-0"></span>En caso de haber presentado la justificación sobre el Acuerdo que el Beneficiario pretende desistir, el procedimiento de desistimiento prevalecerá, quedando el trámite de justificación **bloqueado** hasta la Resolución del primer procedimiento.

Si la resolución fuera favorable, el trámite de justificación quedará **cancelado por desistimiento** y no continuará al encontrarse el Acuerdo en el estado "Desistido". Por el contrario, si el desistimiento no fuera estimado, el trámite de justificación quedará desbloqueado y continuará su curso.

En caso de aceptar el desistimiento, al acceder a la "Tramitación de Acuerdos"  $\rightarrow$  "Justificación", encontraremos la justificación para el Acuerdo desistido.

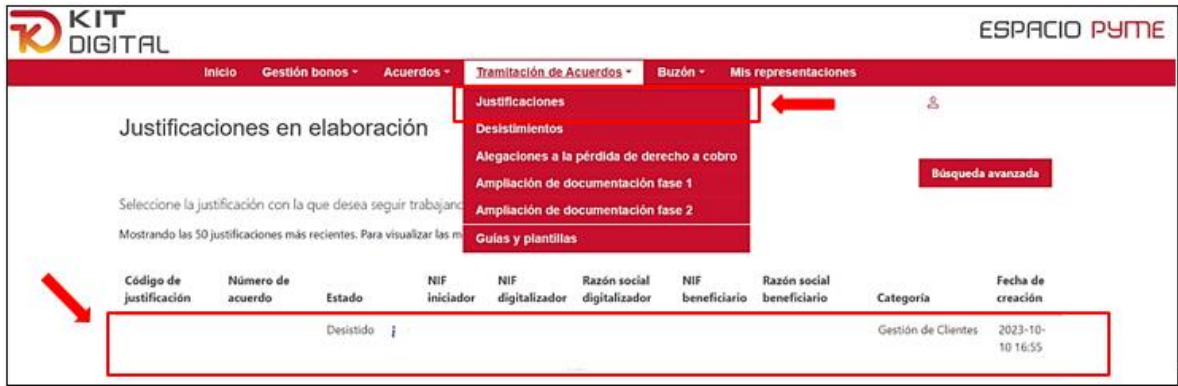

Si accedemos a este trámite pulsando sobre el acuerdo pertinente, se mostrará el mensaje "Acuerdo desistido. No puede justificar":

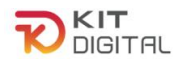

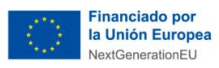

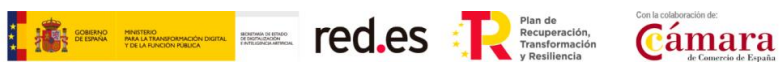

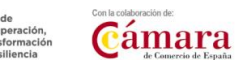

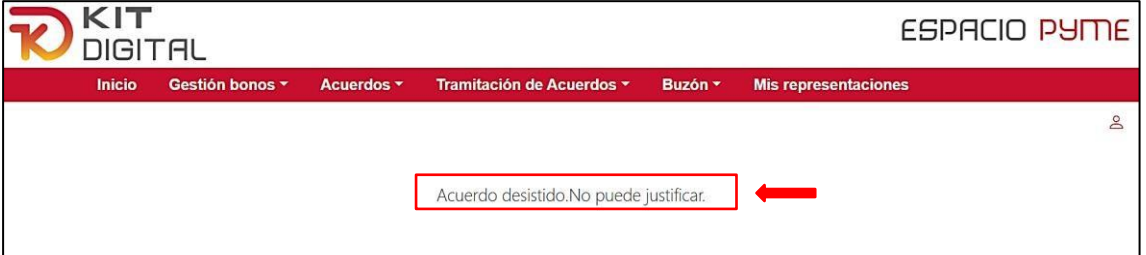